# ASR 5 x 00: Fehlerbehebung mit NSEI und NSVC und Verständnis der GB-Schnittstelle in GB over IP

# Inhalt

**Einführung** Protokoll-Stack auf Gb-Schnittstelle Normal Message Flow auf Gb für NSEI Creation/Reset und NSVC Reset Problem Fehlerbehebung Ähnliche Diskussionen in der Cisco Support Community

# Einführung

Dieses Dokument beschreibt die Gb-Schnittstelle und deren Protokoll-Stack in der GPRS-Netzwerkarchitektur und bietet ein gutes Verständnis für die Behebung des Problems mit Network Service Virtual Connection (NSVC) und Network Service Entity Identifier (NSEI) im Gb-over-IP-Netzwerk auf dem Cisco Aggregated Service Router (ASR) 5x00.

### Protokoll-Stack auf Gb-Schnittstelle

Über die Gbit-Schnittstelle werden das Base Station System (BSS) und der Serving GPRS Support Node (SGSN) verbunden. Es ermöglicht den Austausch von Signalisierungsinformationen und Benutzerdaten. Base Station Controller (BSC) und SGSN-Anbieter können sich unterscheiden, da es sich um eine offene Systemschnittstelle handelt. Daher ist es wichtig, den Nachrichtenfluss zwischen BSS und SGSN zu verstehen, um das betreffende Element zu identifizieren und das Problem zu beheben.

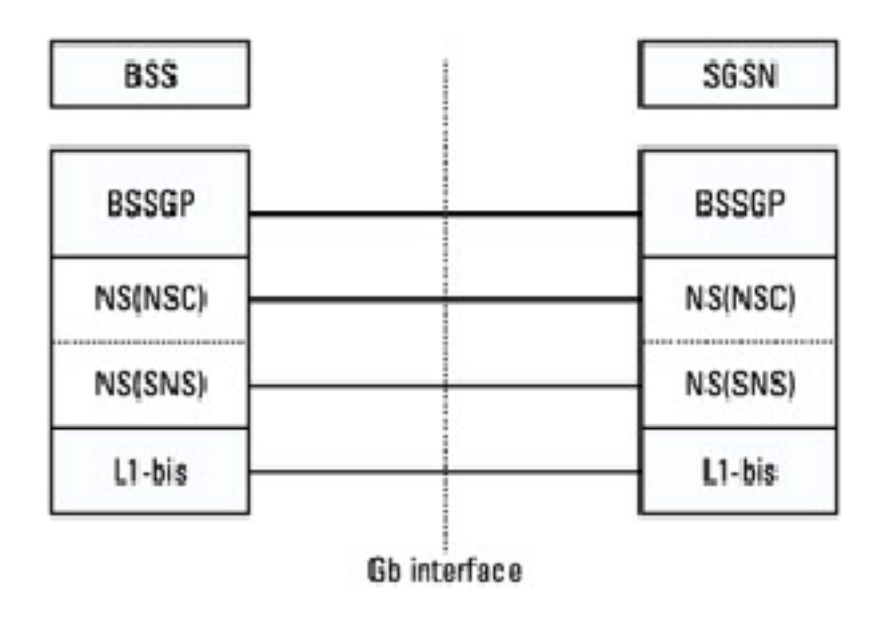

Die Gb-Schnittstelle implementiert einen Protokoll-Stack im SGSN und im BSS, der eine UDP-

Ebene (User Datagram Protocol) über eine IP-Ebene umfasst. Datenpakete werden dann über ein verbindungsloses IP-Netzwerk zwischen dem BSS und dem SGSN übertragen. Die Datenpakete übertragen Informationen zwischen funktionalen Einheiten im SGSN und funktionalen Einheiten im BSS.

Der Stack umfasst auch eine modifizierte Network Services (NS)-Ebene, die in eine obere NS Network Service Control (NS-NSC)-Unterschicht und eine untere NS-SubNetwork Service (NS-SNS)-Unterschicht unterteilt ist. Die NS-NSC-Unterschicht ist der BSSGP-Schicht (Base Station System GPRS Protocol) zugeordnet und verwaltet die funktionalen Einheiten.

Die BSSGP-Ebene stellt die Übertragung von Daten der oberen Schicht (LLC PDUs) vom BSS zum SGSN oder vom SGSN zum BSS sicher. Sie stellt die Übertragung der GPRS Mobility Management (GMM)-Signalisierung und der NM (Network Management)-Signalisierung sicher. Die Peer-to-Peer-Kommunikation über die Gb-Schnittstelle zwischen den beiden Remote-BSSGP-Einheiten im BSS und dem SGSN wird über virtuelle Verbindungen durchgeführt.

### Normal Message Flow auf Gb für NSEI Creation/Reset und NSVC Reset

### 1. NEUE NSEI/NSEI-ZURÜCKSETZUNG

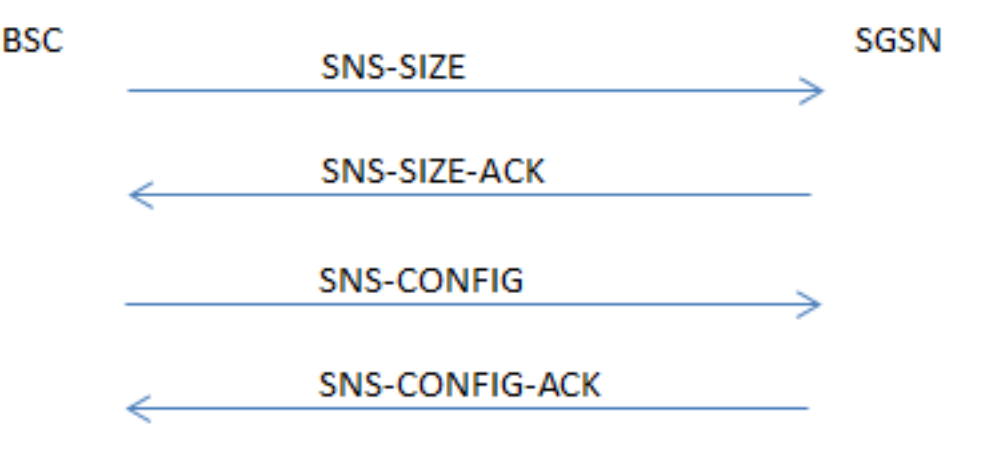

Wie in diesem Bild gezeigt, zeigt die Paketerfassung Meldungen an.

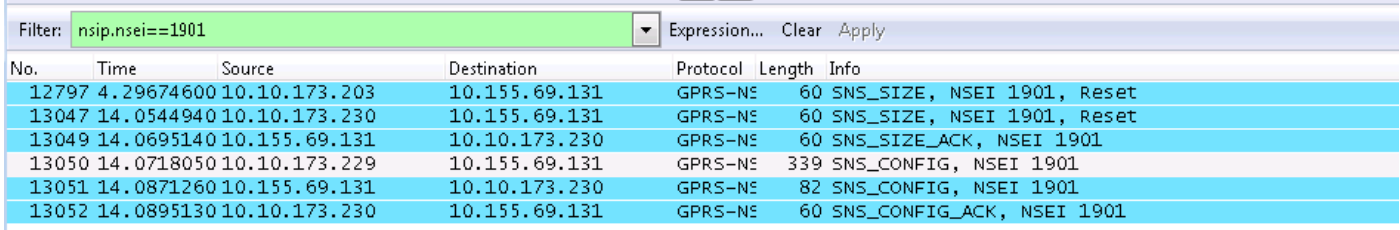

SNS-GRÖSSE: Die SNS-SIZE Protocol Data Unit (PDU) gibt der Peer-NSE die maximale Anzahl von NS-VCs oder eine Änderung der NS-VC-Kapazität an. Die SNS-SIZE-PDU signalisiert den Neustart eines NSE an eine Peer-NSE.

SNS-GRÖSSE-ACK: Die SNS-SIZE-ACK-PDU wird zur Bestätigung einer SNS-SIZE-PDU verwendet. Die SNS-SIZE-ACK PDU wird an den Quell-IP-Endpunkt der entsprechenden SNS-SIZE PDU gesendet.

SNS-CONFIG: Mit der SNS-CONFIG PDU wird ein NSE für einen Peer-NSE konfiguriert.

SNS-CONFIG-ACK: Mit der SNS-CONFIG-ACK PDU wird eine SNS-CONFIG-PDU bestätigt. Die SNS-CONFIG-ACK PDU wird an den Quell-IP-Endpunkt der entsprechenden SNS-CONFIG PDU gesendet.

### 2. NSVC-BLOCK/DE-BLOCK (ZURÜCKSETZEN)

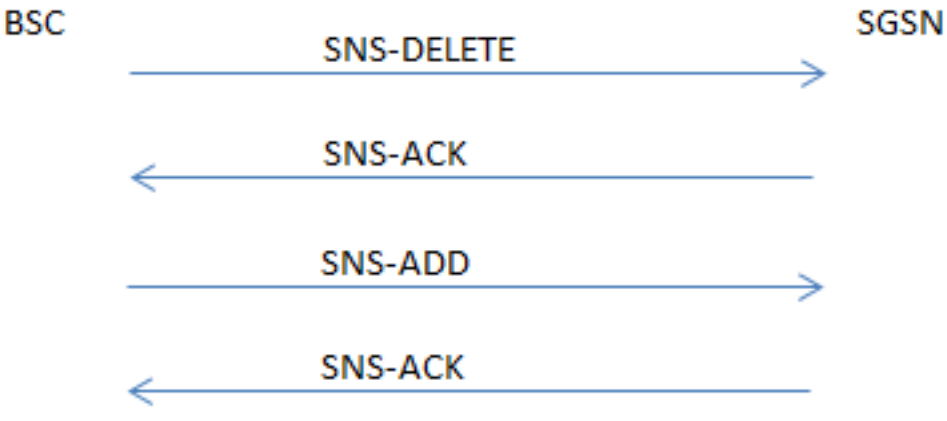

SNS-LÖSCHEN: Mit der SNS-DELETE PDU werden zuvor konfigurierte IP-Endpunkte gelöscht.

SNS-ACK: Die SNS-ACK PDU wird zur Bestätigung der SNS-ADD PDU oder der SNS-DELETE PDU verwendet.

SNS-ADD: Die SNS-ADD PDU wird zum Hinzufügen weiterer IP-Endpunkte verwendet.

## Problem

### Fehlerszenario 1. Nach dem Neustart der Packet Control Unit (PCU) wird NSVC nicht angezeigt.

In diesem Szenario sendet die PCU eine SNS-ADD PDU, bevor sie SNS-DELETE PDU SGSN nach dem PCU-Neustart sendet, und der NSVC wird daher nicht angezeigt.

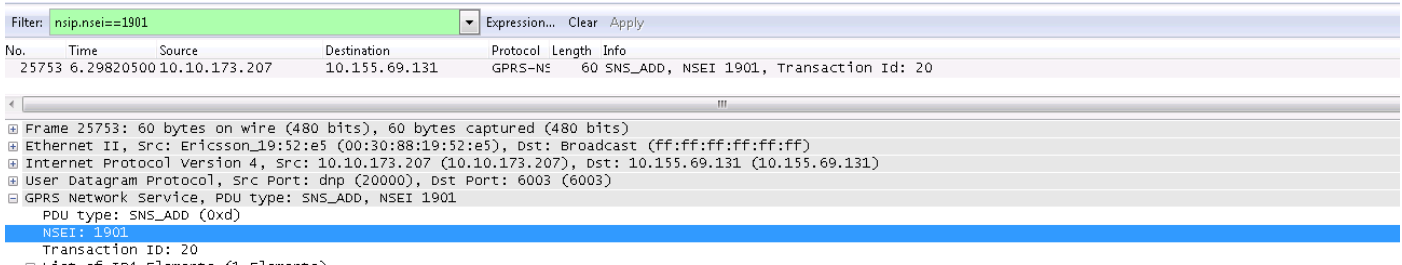

<sup>⊟</sup> List of IP4 Elements (1 Elements)<br>⊞ IP Element: IP address: 10.10.173.215, UDP Port: 20000

### Fehlerszenario 2. Der NSVC BLOCK-Befehl sendet keine SNS-DELETE PDU, daher kann NSVC nicht zurückgesetzt werden.

Bei aktivem NSVC wurde die SNS-DELETE PDU ohne Datenverkehr (kein Datenverkehr) gesendet, während der NSVC zum Zurücksetzen blockiert/entsperrt wurde.

#### Blockieren von NSVC

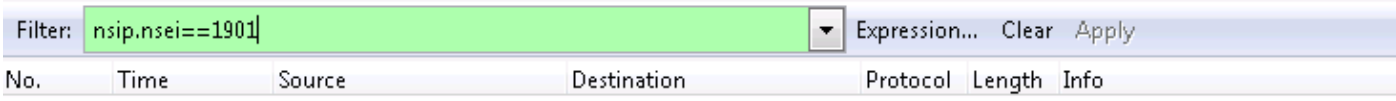

### Blockieren von blockiertem NSVC

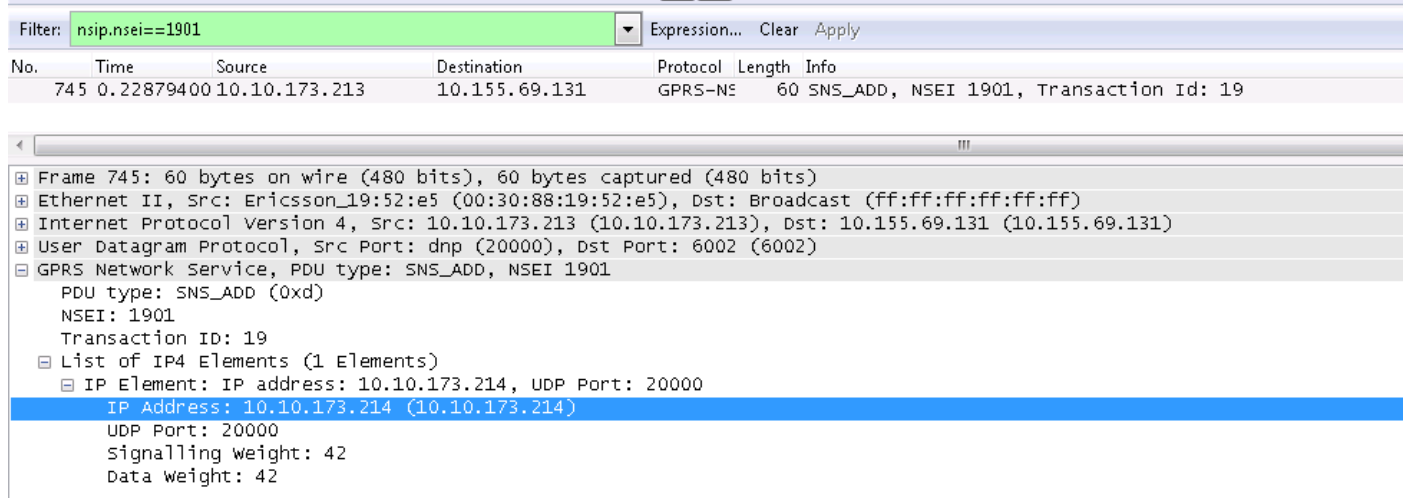

## Fehlerbehebung

- Erfassen Sie Wireshark-Ablaufverfolgung auf der Gb-Schnittstelle (Router verbunden mit 1. SGSN). Wenn die Gb-Verbindung auf einer gemeinsam genutzten Load-Basis erstellt wird, erfassen Sie die Trace auf beiden Routern gleichzeitig.
- Wählen Sie Paket mit UDP-Protokoll in der Ablaufverfolgung aus, klicken Sie mit der rechten 2. Maustaste, und decodieren Sie es als GPRS-NS, und wählen Sie zuerst beide Optionen aus.
- Wenden Sie den Filter mit der NSEI-ID an, z. B. nsip.nsei==xxxx, um die PDU zwischen BSC 3. und SGSN zu überprüfen.

#### Wichtige CLIs für ASR5x00 zur Analyse dieser Probleme

(Engineering-Modus)

```
 show gprsns statis msg-stats nse xxxx
show gprsns statistics sns-msg-stats
show gprsns status nsvc-status-all verbose nse xxxx
show gprsns status nsvc-status-all nse all
show gprsns status nsvc-status-all verbose nse xxxx facility linkmgr instance x
show npu stats debug all-pacs
```
Bestimmen Sie das Element, das das Problem verursacht, und ergreifen Sie die entsprechenden Korrekturmaßnahmen.